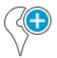

## How to place a point of interest on the map?

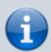

## BTW, what is a point of interest, a.k.a. POI?

POIs are places on the map that carry some more information you are interested in. **Just tap them**. Usually they describe things like **monuments**, **theaters**, **museums**, **pubs**, **hotels** etc.

**Locus Map** allows you to place **your own POI** to mark anything you like on your trip, to show your friends your address on holidays or to let yourself navigate to it. It'simple:

• touch the screen on the place you'd like to save and hold a sec. A small frame with address appears. Tap it once more to open the POI detail window.

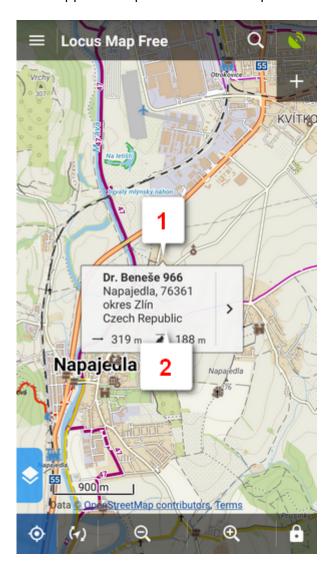

• tap in the left lower corner.

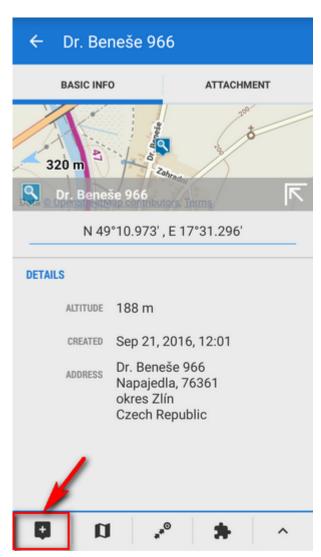

• edit name of your point or just leave what is in the place of name and tap **Save**.

https://docs.locusmap.eu/ Printed on 2024/05/01 14:02

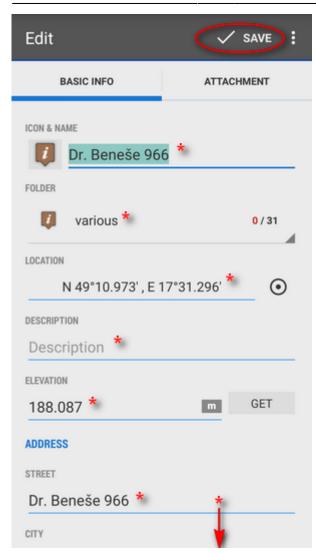

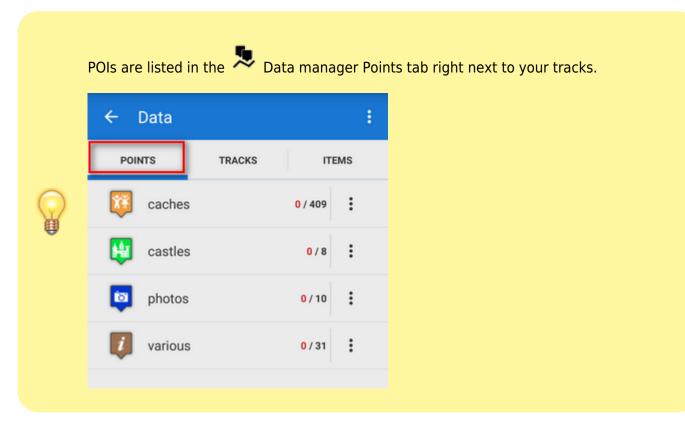

From:

https://docs.locusmap.eu/ - Locus Map Classic - knowledge base

Permanent link:

https://docs.locusmap.eu/doku.php?id=manual:basics:poisplace&rev=1429705792

Last update: 2015/04/22 14:29

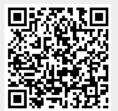

https://docs.locusmap.eu/ Printed on 2024/05/01 14:02